# **Module de feuilles de présence**

# Descriptif technique

# **Matériel**

Un ordinateur dédié au module avec un compte générique (lié à une adresse email bien formatée) et un scanner de carte sont disposés dans l'espace travailleur·euse situé dans le magasin.

# **Fiches de présence**

Ce système permet aux super-coopérateur·ice·s de gérer les présences aux shifts, par créneau horaire (pour tous les shifts concernés par cet horaire). La liste des fiches générées est affichée sur l'ordinateur. Le ou la super-coopérateur·ice sélectionne la fiche qui l'intéresse.

Cela permet d'enlever la vue **Shift Attendance.** La présence aux shifts se gère désormais uniquement dans les feuilles de présences, à la main ou via scan. L'édition d'un shift en particulier se gère dans la vue habituelle mais reste exceptionnelle**.**

# **Groupes et règles d'accès**

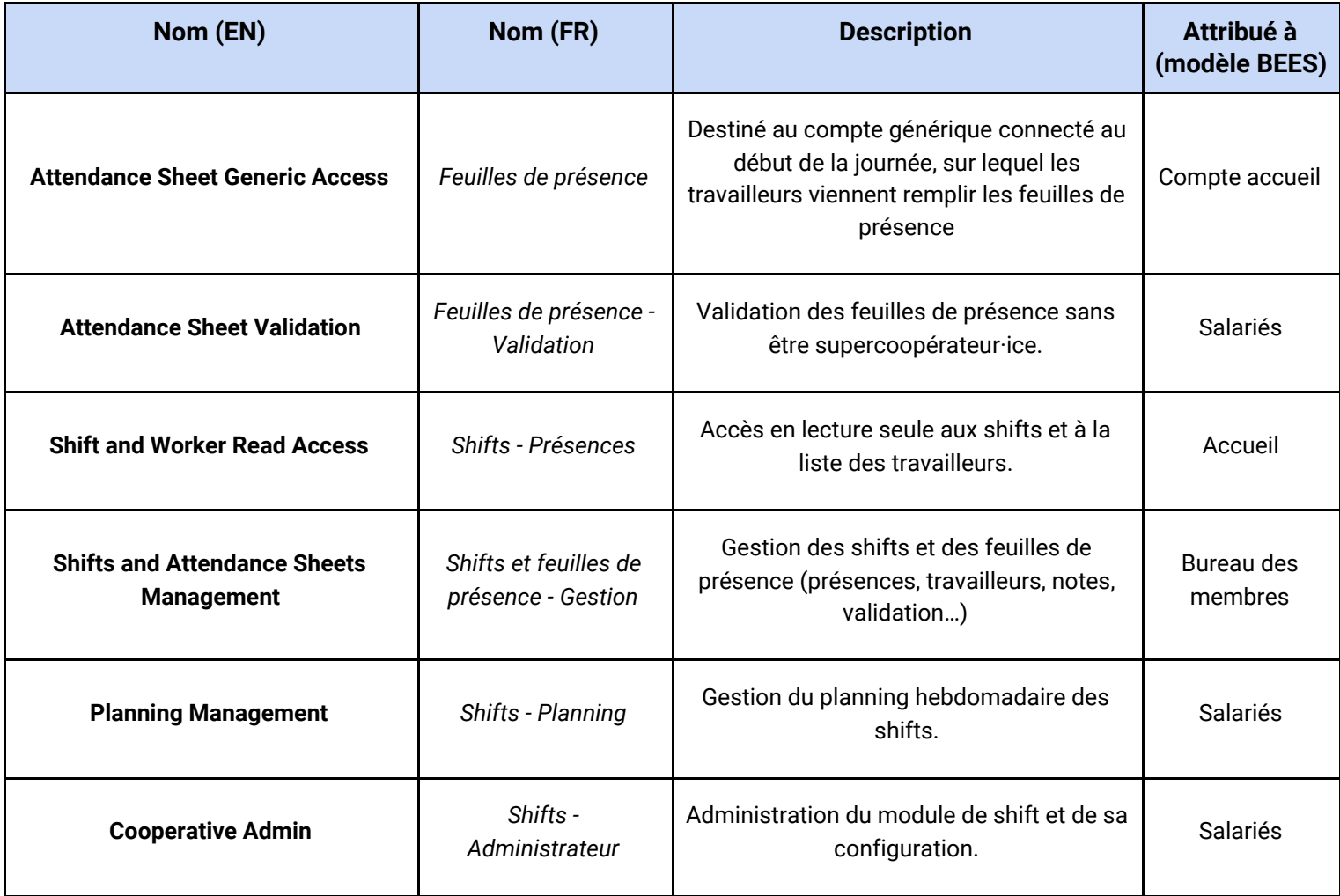

Les supercoopérateur·ice·s n'appartiennent pas à Shift Attendance Sheet car il·elle·s pourraient alors y avoir accès depuis chez eux·elles.

Aucun des groupes ne peut éditer les feuilles de présences validées. Les membres de **Shifts and Attendance Sheets Management** ont accès au bouton permettant de marquer les remarques comme lues et aux discussions (mail.thread) liées à la feuilles. Ces restrictions sont gérées sur les vues.

# **Génération des fiches de présence**

Les fiches de présence sont générées automatiquement avant le début de chaque shift, dès lors que des shifts existent pour un créneau. Les travailleur·euse·s volants ne peuvent dès lors plus s'inscrire sur le site. L'intervalle de génération est réglable dans les paramètres.

S'il n'y a que des shifts vides pour un créneau, une feuille de présence vide sera tout de même créée.

#### **Arrivée des travailleur·euse·s**

Les travailleur·euse·s peuvent consulter, en arrivant, la liste pré-remplie de ceux·celles attendu·e·s pour le shift en question (réguliers et volants inscrits).

Le statut des shifts prévus est par défaut *Absent - 2 compensations*.

Lorsque le·la travailleur·euse arrive et scanne sa carte, le statut de son shift devient *Présent* s'il·elle était prévu·e pour le créneau (même s'il·elle est attendu·e en tant que remplaçant·e).

Si le·la travailleur·euse scanne mais n'était pas prévu·e pour le créneau, il·elle apparaît sur la liste des shifts ajoutés, sous condition qu'il·elle ne soit pas *unsubscribed* ou *resigning*. Les champs sont automatiquements pré-remplis, il faut donc veiller à ce qu'ils soient justes. Le **Task Type** rempli par défaut est configurable.

S'il·elle vient pour remplacer un·e travailleur·euse il·elle ne devra pas s'ajouter mais remplir le champ **Remplacé par** de la première liste. On ne peut pas être remplacé par un·e volant·e.

Les travailleur·euse·s ajoutés peuvent être supprimé·e·s à la main, en cas d'erreur.

#### **Super-coopérateur·ice·s**

Ceux et celles-ci sont affiché·e·s sur la liste des shifts, pour chaque shift. Un ou une super-coopérateur·ice correspond à un type de shift, on affiche donc un·e *coopérateur·ice par défaut* sur la liste des feuilles de présence. Il·elle correspond au type de tâche par défaut (configurable, comme expliqué précédemment), et n'existe donc pas forcément s'il n'y a pas de shift pour ce type.

#### **Code couleur - présence des travailleur·euse·s**

Gris : *cancelled* / Rouge : *absent* / Vert : *attended*

#### **Code couleur - validation de la feuille de présence**

Gris : *validated* / Rouge : *not validated*

# **Statut des shifts**

Auparavant, le statut d'un shift pouvait être *"confirmed"*, *"present"*, *"absent"*, *"excused"*, ou *"excused - absolute necessity".* Le changement d'un statut à un autre avait des répercussions sur les compteurs de shift des travailleurs, en fonction de leur mode de travail notamment (régulier ou volant).

Les statuts actuels *"confirmed"*, *"present"*, *"absent - 0 compensation"*, *"absent - 1 compensation"*, *"absent - 2 compensations"* reflètent désormais directement le nombre de shifts à rattraper (de compensations à effectuer), afin que les supers-coopérateurs soient en mesure de les attribuer de façon juste.

# **Validation de la fiche**

A la fin du shift, la fiche doit être validée. Elle ne sera alors plus modifiable. On ne peut pas valider la fiche d'un créneau n'ayant pas encore débuté. Pour valider la fiche, un·e super-coopérateur·ice ou membre du groupe **Attendance Sheet - Validation** doit scanner sa carte, et son nom sera inscrit sur la fiche. Il·elle doit auparavant avoir complété le statut de chacun des shifts.

Le·la super-coopérateur·ice pourra remplir des champs supplémentaires lors de la validation, concernant des informations importantes à transmettre au bureau des membres, un retour général et son ressenti sur le nombre de travailleur·euse·s présent.

Si aucun·e des super-coopérateur·ice·s ou salarié·e·s n'est présent·e, la fiche passe en *non validée*.

Une feuille de présence validée ne peut plus être modifiée par les administrateur·ice·s non plus, excepté en ce qui concerne les messages et notes internes.

Lors de la validation des shifts ajoutés, les shifts vides sont remplis en premier. Un nouveau shift est créé aucun shift non-assigné avec le même type de tâche n'existe.

# **Fiches non validées**

Si l'horaire d'un créneau est dépassée et la fiche en question non validée, elle est affichée en rouge dans la liste. Un·e salarié·e devra les valider à la fin de la journée. Le bureau des membres reçoit un e-mail s'il y a des fiches non validées après la fin de la journée.

Les fiches non-validées sont aussi ajoutées à une worklist, attendant d'être validées par un·e salarié·e pour en sortir.

# **Fiches annotées**

Les fiches possèdent un espace d'écriture libre rempli lors de la validation par l'utilisateur générique, qui permet d'inscrire des remarques et ainsi de gérer les exceptions. Cela peut-être utile, comme lorsqu'un·e travailleur·euse vient faire son premier shift sans être inscrit. Les fiches annotées sont ajoutées à une liste, attendant d'être marquées comme «lues» afin d'en sortir*.*

#### **Travailleur·euse·s régulier·e·s en shift normal**

Il arrive qu'un·e travailleur·euse régulier·e ne soit pas prévu·e pour le shift mais indique tout de même venir pour son créneau habituel. Si cela se produit, une ligne indiquant le problème est ajoutée à l'annotation. Elle devra donc être traitée par le bureau des membres, au même titre que les autres exceptions. Si la fiche est validée par quelqu'un du bureau des membres, cette annotation n'est pas ajoutée.

#### **Travailleur·se·s en retard**

La fiche devant être validée vers la fin du shift, les retardataires pourront toujours être ajouté·e·s. Cependant, si la fiche a déjà été validée, cela signifie que le retard est conséquent et que les mails d'absence ont déjà été envoyés. Il n'est pas possible d'ajouter un.e retardataire une fois la fiche validée, il·elle devra être ajouté·e à la main dans les shifts.

#### **Modification d'un shift**

Si la fiche de présence comporte des erreurs, il est toujours possible de retrouver un shift et de changer son statut ultérieurement. La fiche de présence conservera l'information enregistrée lors de sa validation et ne sera pas mise à jour.

#### **Fiches archivées**

Les feuilles de présences possèdent un bouton permettant aux administrateur·ice·s de les archiver. Une fiche archivée est une fiche **non-validée** qui doit le rester sans toutefois être affichée dans la liste des fiches à traiter, suite à une erreur par exemple. On doit passer par un filtre afin d'y avoir accès, mais l'archivage n'est pas définitif.

#### **Shifts sans travailleur·se·s**

Ils sont générés par le planning et affichés sur le site, afin que les travailleur·se·s volant·e·s puissent s'y inscrire. Les shifts vides déjà existants sont remplis en premier lieu lors de la validation.

#### **Envoi d'e-mails**

Les cas suivants nécessitent l'envoi d'un e-mail :

- La feuille est validée et le·la travailleur·euse était absent·e - Modèle d'email *Shift Non-attendance*
- La feuille n'est pas validée et le jour est passé.
	- Modèle d'email *Non-validated sheet*

Lorsque la fiche est validée, cela envoie un e-mail aux travailleur·se·s qui n'étaient pas présent.e.s afin de les prévenir du nombre de compensations reçues, de leur statut et du nombre de shifts à rattraper. Si c'est le remplaçant qui est absent (c'est lui qui recevra la pénalité), c'est lui qui reçoit l'email.

Un CRON journalier permet d'indiquer au bureau des membres si des fiches n'ont pas été validées durant la journée. Celui-ci est déclenché à une heure du matin (UTC).

L'email du bureau des membres doit être renseigné sur le modèle d'email, dans le menu *Configuration / Courriel / Modèles* (champ **"De"**)

# **Statistiques concernant le nombre de travailleurs**

L'option *Group By* sur le champ **Feedback on number of workers** permet de regrouper les fiches en fonction du retour du super-coop concernant le nombre de travailleur·se·s. Combiné à d'autres filtres, il permet d'obtenir des données à propos de la charge de travail.

# **Recherche par jour**

En inscrivant une date dans la barre de recherche, il est possible de rechercher des feuilles de présences pour un jour donné.